# 入 力 方 法 の 手 引(ウェブ調査票)

ウェブ調査票を利用して、調査票に直接回答を入力される方は、「調査票の記入要領」に加え、この手引も ご覧ください。

なお、チェックボックス等を使った入力のため、郵送した調査票と様式が異なることにご留意ください。

#### 入力方法

この調査票の入力にあたっては、以下の方法で行ってください。

1.整理番号の入力

個票データの管理上、当省で付番しました整理番号が必要となっております。お手数ですが、調査票1ペー ジ右上の整理番号欄には、送られてきました調査票に貼付されている宛名ラベルに記載された整理番号を入力 してください(入力方法は、「3.記述式設問の場合」をご覧ください。)。

#### 2. 選択式設問の場合

|選択式設問では、回答欄に記載された□をチェック(図) して回答してください。

- (1)該当する回答欄の□をチェックするためには、マウスで左クリックしてください。なお、マウスでダブル クリックすると、選択を取り消すことができます。
- (2)タブキーや→または↓のカーソルキーを押すと、次の回答欄に移動することができますので、もし選択肢 を選ばないとき、タブキーや→または↓のカーソルを押してください。なお、シフトキー+タブキーを押す か、←または↑のカーソルキーを押せば、元に戻ることができます。また、マウスで直接選択したい回答欄 に移動することもできます。
- (3)1つのみ選択する設問では、間違って複数選択してもそのまま選択された状態となります。間違えないよ う注意してください。

3.記述式設問の場合

3-1. 言葉や文章等を記入する設問の場合

言葉や文章等を自由に記入する設問を回答するときは、回答欄で自由に言葉や文章等を入力してくだされば結 構です。

なお回答しないときは、入力しないままタブキーや→または↓のカーソルキーを押せば、その設問を飛ばすこ とができます。

3-2. 金額やコード番号等の数字を記入する設問の場合

金額やコード番号等の数字を記入する設問を回答するときも、回答欄で数字を入力してくだされれば結構です。 なお回答しないときは、入力しないままタブキーや→または↓のカーソルキーを押せば、その設問を飛ばすこ とができます。

4.ご返信方法

入力後の調査票ファイルについては、郵送、FAX、電子メールで受け付けております。

郵送の場合、同封した返信用封筒に封入して返信してください。その際ご多用中お手数ですが、郵送料金の関 係上、印刷出力は両面印刷(長辺綴じ(左)、左右開き)でお願いします。

電子メールの場合、電子ファイルにパスワードを付して joho@ntc-ltd.com に送信しください。お手数をおか けいたしますが、パスワードは電子ファイルとは別途のメールにて送信してください。

ファクスによる提出は、次の番号へ送信してください。送信票(カバーレターなど)は不要ですので、調査票 のみお送りください。FAX 03-3866-4944

(1)選択式設問の場合(2-2 CIOの選任状況(調査票3ページ)を例に説明します)

①選択するチェックボックス欄にカーソルを置きます。

### 2-2 CIO の選任状況

IT 投資が十分効果をあげるためには、IT の導入・利活用についてリーダーシップと責任を持って対処す るCIOが必要といわれています。そこで、ここではCIOの選任状況について調査します。

```
CIOの定義:
  「CIO(Chief Information Officer; 情報システム統括役員)」とは、企業における IT の導入、利活用に関するすべての最終責任を負っている役
員をいいます。
```
(1) 平成25年3月末日時点又は直近の決算日において貴社にはCIOがいますか。該当するものを1つ選び、チェックしてください。

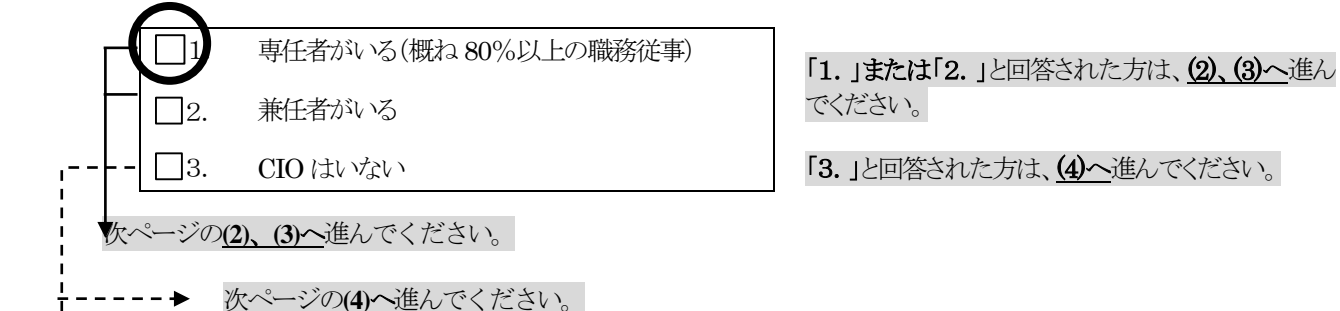

## ②左クリックをしてチェックボックスをチェックしてください。

## 2-2 CIO の選任状況

IT 投資が十分効果をあげるためには、IT の導入・利活用についてリーダーシップと責任を持って対処す るCIOが必要といわれています。そこで、ここではCIOの選任状況について調査します。

CIOの定義: 「CIO (Chief Information Officer; 情報システム統括役員)」とは、企業における IT の導入、利活用に関するすべての最終責任を負っている役 員をいいます。

(1) 平成25年3月末日時点又は直近の決算日において貴社にはCIOがいますか。該当するものを1つ選び、チェックしてください。

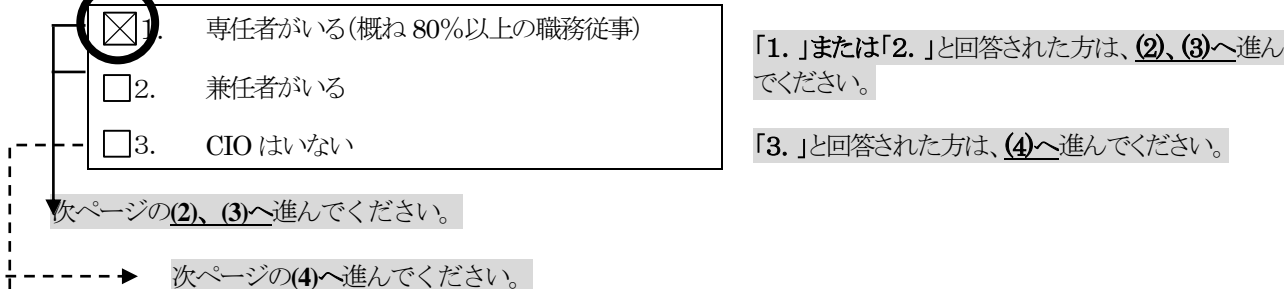

#### (2)記述式設問の場合

4-1 情報処理関係支出の状況(調査票 **11** ページ)で、情報処理関係支出総額 **3,000** 万円、コンピュー タ・周辺機器関連支出・買取額(資産増加額として計上される支出額)**500** 万円、同・その他コンピュータ関連 支出 **1,000** 万円、ソフトウェア関連支出・その他ソフトウェア関連支出 **1,500** 万円と回答する場合を例に説明 します。

### ①「情報処理関係支出総額」の欄にカーソルをおきます。

4-1日情報処理関係支出の現状→

(1)平成21年度 (平成21年4月1日から平成22年3月末日までの1年間) における貴社の情報処理関係支出額を 項目別に入力してください\*1 (注6)。その際、百万円未満は四捨五入してください。ゃ

このコンクリートにとって、こころ、このか、コンティングのコンティーマン。<br>なお、ご回答にあたっては、必要に応じて経理監理サインを経営のプロントのご確認、又は経理ご担当者様や経務ご担当者 様のご回答をお願いします。またおわかりになる範囲、お差し支えのない範囲で回答してください。以下の支出区 分による支出額を管理されていない方は、 「情報処理関係支出総額」 のみのご回答でも結構です。 さらに、 決算日 |■ が 3月末日でない場合、貴社の会計年度での平成2-1年度の状況を回答してください。↩

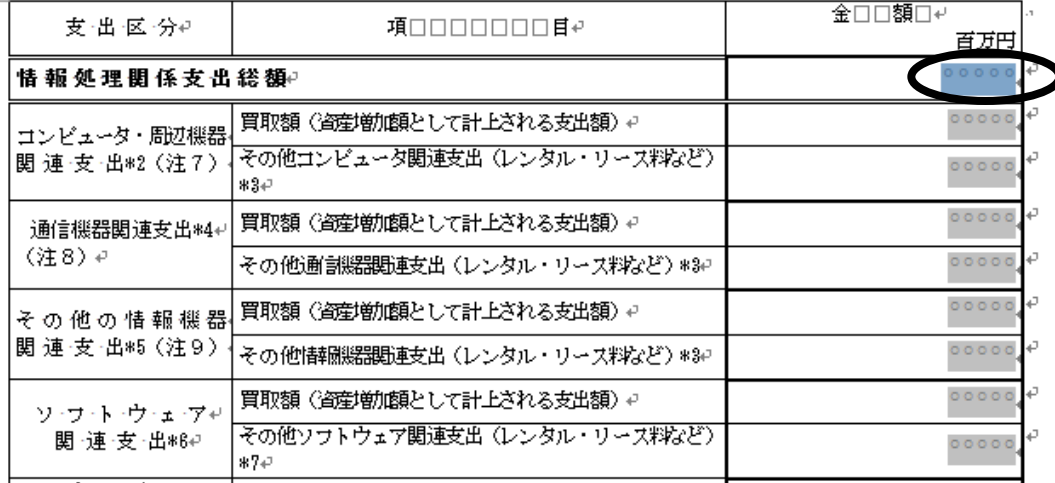

# ②「30」と入力します。

4-1日情報処理関係支出の現状→

(1)平成21年度 (平成21年4月1日から平成22年3月末日までの1年間)における貴社の情報処理関係支出額を 項目別こ入力してください\*1 (注6)。その際、百万円未満は四捨五入してください。+

なお、ご回答にあたっては、必要に応じて経理部門や総務部門へのご確認、又は経理ご担当者様や総務ご担当者 様のご回答をお願いします。またおわかりになる範囲、お差し支えのない範囲で回答してください。以下の支出区 分による支出額を管理されていない方は、「情報処理関係支出総額」のみのご回答でも結構です。さらに、決算日 が3月末日でない場合、貴社の会計年度での平成21年度の状況を回答してください。e

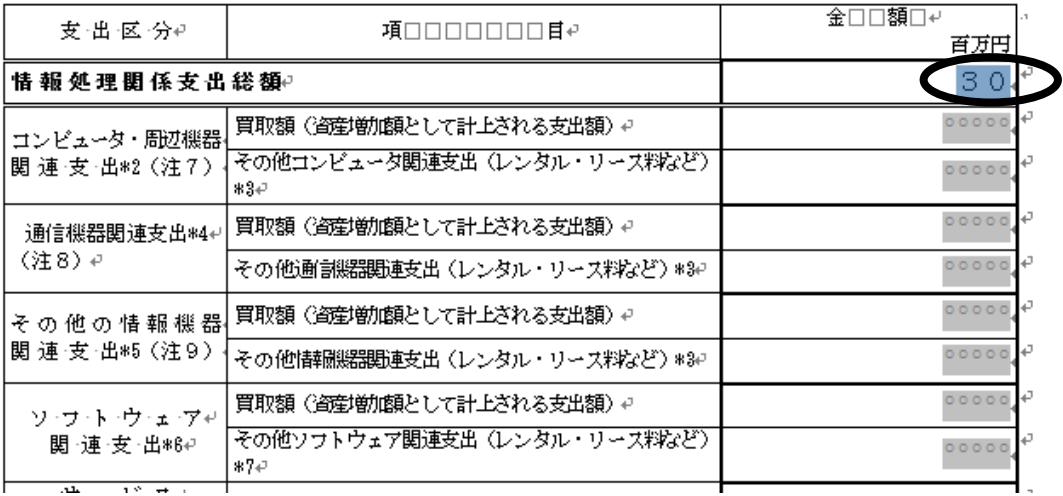

③ 同じ要領で、「コンピュータ・周辺機器関連支出・買取額(資産増加額として計上される支出 額)」、「同・その他コンピュータ関連支出(レンタル・リース料など)」、「ソフトウェア 関連支出・その他ソフトウェア関連支出(レンタル・リース料など)」の各欄に、それぞれ 「5」、「10」、「15」と入力します。

4-1□情報処理関係支出の現状。

(1)平成21年度 (平成21年4月1日から平成22年3月末日までの1年間) における貴社の情報処理関係支出額を 項目別に入力してください\*1 (注6) 。その際、百万円未満は四捨五入してください。↩

なお、ご回答にあたっては、必要に応じて経理部門や総務部門へのご確認、又は経理ご担当者様や総務ご担当者 様のご回答をお願いします。またおわかりになる範囲、お差し支えのない範囲で回答してください。以下の支出区 分による支出額を管理されていない方は、 「情報処理関係支出総額」 のみのご回答でも結構です。 さらに、 決算日 が3月末日でない場合、貴社の会計年度での平成21年度の状況を回答してください。↩

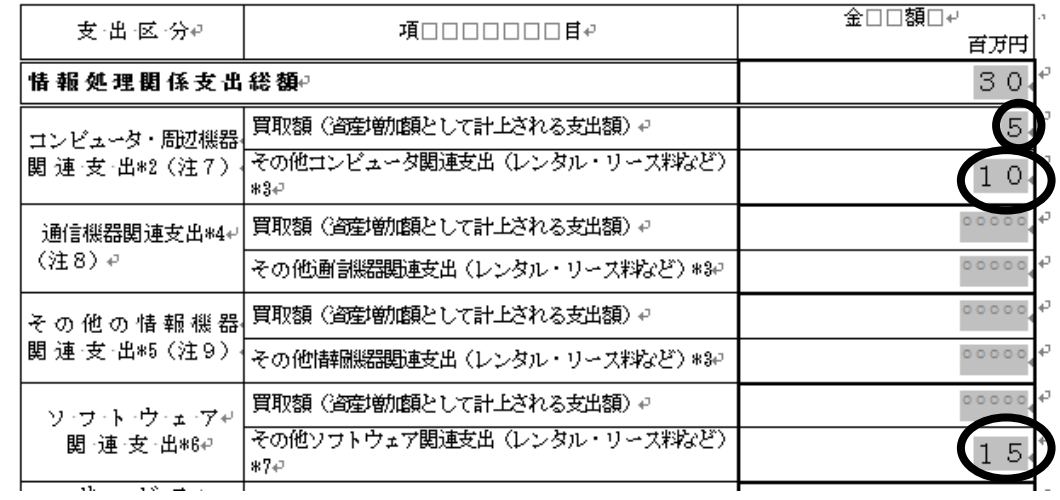

以上